## Copyright © 2008 Huawei Technologies Co., Ltd.

### All Rights Reserved

No part of this document may be reproduced or transmitted in any form or by any means without prior written consent of Huawei Technologies Co., Ltd.

#### **Trademarks and Permissions**

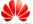

HUAWEI and other Huawei trademarks are trademarks of Huawei Technologies Co., Ltd.

All other trademarks and trade names mentioned in this document are the property of their respective holders.

#### Notice

The information in this document is subject to change without notice. Every effort has been made in the preparation of this document to ensure accuracy of the contents, but all statements, information, and recommendations in this document do not constitute the warranty of any kind, express or implied.

# **Table of Contents**

| Getting to Know the EM820U | 3 |
|----------------------------|---|
| Requirements for the PC    |   |
| Preparing the EM820U       |   |
| Installation Guide         | 4 |

# Thank you for purchasing Huawei EM820U HSPA+ Embedded PC Module.

#### Note:

- This manual briefly describes the preparation, the process for installing/uninstalling, and safety
  precautions for using Huawei EM820U HSPA+ Embedded PC Module (hereinafter referred to as
  the EM820U).
- You are recommended to read the manual before using the EM820U.
- The signal strength and the transmission rate are affected by the actual environment.

# **Getting to Know the EM820U**

The following figure shows the appearance of the EM820U. The actual product may differ.

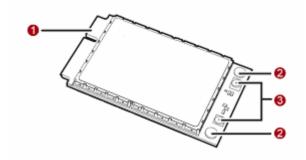

# Mini PCI Express connector

It is used to connect the EM820U to the WWAN Mini PCI Express interface of the PC.

## Screw holes

They are used to fix the EM820U on the main board of the PC with screws.

### 8 Antenna interfaces

They are used to connect antennas.

# Requirements for the PC

To use the EM820U, the PC must meet the following requirements:

- WWAN Mini PCI Express interface.
- Windows 2000 SP4, Windows XP SP2, and Windows Vista
- The hardware of your PC must meet or exceed the recommended system requirements for the installed version of OS.
- Display resolution:  $800 \times 600$  or above.
- The antenna gain: 850M<4.28dBi, 1900M<3.0 dBi</li>

# Preparing the EM820U

Locate the WWAN Mini PCI Express interface on the main board of the PC. Find the main antenna and the auxiliary antenna.

If a USIM/SIM card is provided by your service provider, insert the USIM/SIM card into the USIM/SIM card slot on the main board of the PC.

#### Note:

- In certain cases, your PC may be disassembled only by the professionals.
- Before you install the EM820U onto the main board of the PC, consult the PC manufacturer or read the user manual of the PC.

### Installation Guide

### Installing the EM820U onto the Main Board of the PC

 Insert the Mini PCI Express connector of the EM820U into the WWAN Mini PCI Express interface on the main board of the PC.

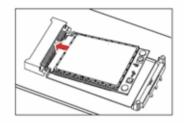

2. Press downwards to fix the EM820U in the module slot.

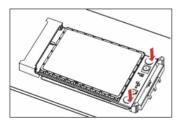

3. Use a screwdriver to fix the EM820U onto the main board of the PC with two screws provided in the EM820U packing box.

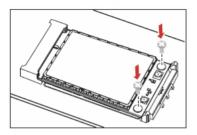

4. Insert the connector of the main antenna into the MAIN antenna interface (M) of the EM820U according to the indication on the label of the EM820U. Insert the connector of the auxiliary antenna into the AUX antenna interface (A) of the EM820U in the same way.

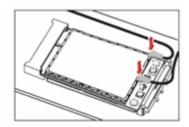

#### Note:

- Insert the antenna connectors vertically into the antenna interfaces of the EM820U.
- Do not pinch the antenna cable or damage the connectors. Otherwise, the wireless performance of the EM820U may be reduced or the EM820U cannot work normally.
- Ensure that the antenna cables are routed through the channel in the frame of the PC and do not lay across the raised edges of the frame.

### Removing the EM820U from the Main Board of the PC

 Disconnect the antenna cables from the EM820U. You can lift the connectors with a small screwdriver.

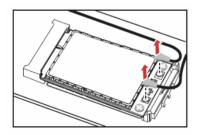

2. Remove the two screws with the screwdriver.

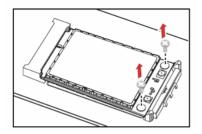

3. Slide backwards the two clips to release the EM820U from the slot. Then, lift up the EM820U.

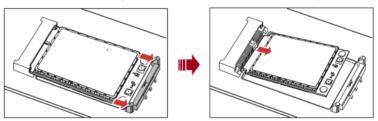

# Installing the EM820U Software

A disk is provided in the EM820U packing box. The disk contains the management program and the driver of the EM820U.

- 1. Insert the disk into the disk drive of the PC.
- 2. The OS automatically starts the installation wizard.

#### Note:

If the auto-run program does not respond, find the **AutoRun.exe** file under the disk path. Then double-click **AutoRun.exe** to run the program.

- 3. Follow the prompts of the installation wizard.
- After the program is installed, the shortcut icon of the management program is displayed on the desktop.

### **Uninstalling the Management Program**

- 1. Choose Start > Control Panel.
- Find the management program, and click Add/Remove Program to uninstall the management program.

### Note:

It is recommended to restart the PC after the uninstallation to ensure that the management program is completely uninstalled.